## MDX CENTRAL

USER MANUAL FOR STUDENTS

SEPTEMBER 2022

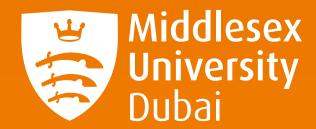

## WHAT IS MDX CENTRAL?

MDX Central is a dedicated student portal that houses all of the key information and resources you need as a Middlesex University Dubai student, including:

- Academic timetable
- What's happening on campus, such as news and events
- Student Help Desk
- Managing your modules and studies
- MDX social accounts
- And much more

All students also have access to an **MDX Dubai App** that allows you to access the same information and resources.

Download the MDX Dubai mobile app via the Play Store for Android and the App Store for iOS.

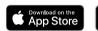

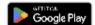

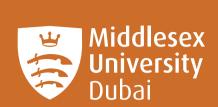

## HOW TO USE MDX CENTRAL

You can access MDX Central on your internet browser via this link: https://mdxcentral.mdx.ac.ae

Log in using your Campus User Account log in details that you were provided with during enrolment. Your Campus User Account email looks like this:

M00XXXXXX@studentmdx.ac

Click on 'My Profile' in the right-hand navigation bar to be taken to your student profile page. Your profile includes all your personal information related to your student record at Middlesex University Dubai. You can also find here a list of all your helpdesk enquiries and documents you've uploaded to the portal.

Under the 'Profile' tab on 'My Profile', you can find your personal information and list of modules that you've signed up for.

Click on the dropdown arrow next to 'Calendar' on the right-hand navigation bar and select 'My Timetable' to view your academic timetable. Under the red 'Timetable' button on the left hand side of the screen, click on 'M', 'W', or 'D' to select your monthly, weekly or daily timetable view. Days when you have a class or appointment will be marked with a blue dot.

You can use MDX Central to send an enquiry to Campus Central about your studies. Choose 'I require urgent advice' if you're concerned about a fellow student or need to report an incident to the Disclosure Response team.

To make a general enquiry about your studies, choose 'I have an enquiry' and first check if your question has already been answered in the FAQs section to the right side of the page. If not, click 'Make an enquiry' to fill out the form and submit your question to Campus Central.